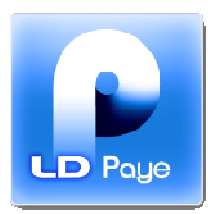

# **Calcul de la réduction Fillon**

## *Révision 4 – Janvier 2012*

*Les modifications de Janvier 2011 (Révision 2 de ce document), relatives à l'annualisation, figurent en orange dans ce document.* 

*Les modifications de Février et Juin (Révision 3 et 3.1), relatives à la proratisation du SMIC en cas d'absence, figurent respectivement en rose et en violet.* 

*Les modifications de Janvier 2012 (Révision 4 de ce document) relatives à l'abandon de la neutralisation des heures supplémentaires et complémentaires figurent en vert.* 

## **Introduction**

Cette note a pour objet de refaire un point d'ensemble sur le calcul de la réduction Fillon tel qu'il est mis en œuvre dans LDPaye. Elle annule et remplace les différents documents publiés jusqu'alors, à savoir :

- o Le document RdFillonW.doc, qui décrivait la mise en place telle qu'elle était conseillée à l'apparition de cette mesure, en 2003 ;
- $\circ$  Le document RdFillonW2.doc, qui complétait ce premier document, pour ce qui est des abattements.

Elle reprend également les modifications intervenues dans le calcul de cette réduction lors de la mise en place de la loi TEPA, en octobre 2007, celles intervenues début 2011, lorsqu'on est passé d'un calcul au mois le mois à un calcul en base annuelle, ainsi que les compléments apportés début février 2011 concernant la détermination du SMIC en cas d'absence avec maintien partiel ou sans maintien de salaire. Enfin, elle intègre les nouveautés de janvier 2012, à savoir la fin de la neutralisation des heures supplémentaires et complémentaires dans le calcul du coefficient de cette réduction.

Notez qu'il existe une documentation complémentaire à celle-ci qui aborde les spécificités de cette réduction dans le domaine du transport routier. Il s'agit du document ReductionFillonTransport2010.doc, en révision 4 lui aussi pour janvier 2012.

En page 16, un paragraphe détaille les modifications à prévoir pour passer du modèle de paramétrage tel qu'il s'appliquait en 2010 au nouveau modèle de paramétrage prenant en compte le calcul sur une base annuelle tel qu'il faut le mettre en œuvre à partir de l'exercice 2011.

En page 17, un paragraphe détaille les modifications à prévoir pour passer du modèle de paramétrage tel qu'il s'appliquait en 2011 au nouveau modèle de paramétrage 2012, c'est-à-dire sans la neutralisation des heures supplémentaires et complémentaires.

Enfin, le dernier paragraphe de cette documentation décrit le cas des réductions ZFU (nouveau mode de calcul depuis janvier 2009) et de la réduction spécifique outre mer (nouveau mode de calcul depuis janvier 2010). Le mode de calcul de ces réductions est assez proche de celui de la réduction Fillon, en faisant intervenir quelques termes supplémentaires dans la formule générale de calcul du coefficient de la réduction.

# **Rappel du mode de calcul de la réduction Fillon**

La réduction Fillon, calculée en base annuelle, est obtenue en multipliant la rémunération annuelle brute du salarié par un coefficient déterminé par application de la formule de calcul ci-dessous. Le coefficient est arrondi à 4 décimales, au dix-millième le plus proche. Lorsqu'il est supérieur à 0,260 (ou 0,281 pour les entreprises employant moins de 20 salariés, il est pris égal à 0,260 (ou 0,281 respectivement). S'il est égal ou inférieur à zéro, la rémunération annuelle brute n'ouvre pas droit à réduction. Une fois le montant de la réduction connue en base annuelle, on détermine le montant de la réduction du mois par différence entre ce montant annuel et la somme des réductions pratiquées depuis le début de l'exercice.

Note : quand on parle de calcul « en annuel », on entend que le système somme, salarié par salarié, les bulletins de paye depuis le début de l'exercice, ou depuis l'embauche du salarié si celle-ci est postérieure. Dans LDPaye, on exploite pour cela le marqueur *Reprise des cumuls période précédente* sur le premier bulletin associé à chaque situation.

Pour les salariés dont les indemnités de congés payés sont versées par une caisse de congés payés, le montant mensuel de la réduction est majoré de 10%.

Le montant annuel de la réduction Fillon est toujours plafonné au total des cotisations patronales de sécurité sociale (assurance maladie, assurance vieillesse, allocations familiales) dues sur la rémunération du salarié au titre de la période considérée. Depuis début 2011, les cotisations AT n'entrent plus dans le cadre de la réduction Fillon, et ne doivent plus être sommées dans le total des cotisations servant à plafonner la réduction.

La formule de calcul du coefficient est la suivante :

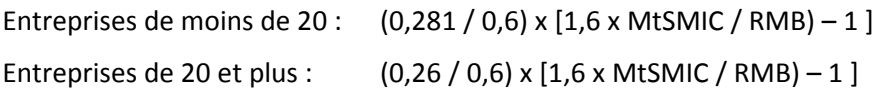

avec

**MtSMIC** : Montant annuel du SMIC, proratisé si la durée légale du travail n'est pas de 35H par semaine. Cette valeur MtSMIC doit également être proratisée pour les salariés à temps partiel, ou en cas de mois incomplet : entrée ou sortie en cours de mois, absence non rémunérée. De plus, pour les absences avec maintien partiel de salaire ou sans maintien de salaire, la valeur MtSMIC doit être réduite, par le rapport « Rémunération brute du mois effectivement versée / Rémunération qui aurait été versée si le salarié avait été présent tout le mois, **hors éléments de rémunération qui ne sont pas affectés par l'absence** ». On ne doit pas tenir compte dans le rapport (numérateur et dénominateur) des éléments tels notamment certaines primes dont le montant ne varie pas en fonction de l'absence. Notez que tous ces calculs de prorata ne peuvent avoir pour effet d'obtenir une valeur MtSMIC supérieure au SMIC 151H67, sauf dans deux situations : présence d'horaire d'équivalence ou salariés exclus du champ de la mensualisation.

L'incidence de cette nouvelle règle de proratisation apparue début 2011, à savoir la non prise en compte des éléments de rémunération dont le montant ne varie pas en fonction de l'absence, a été présentée en détail dans la Lettre d'informations du 03/02/2011 (http://www.ldsysteme.fr/index.php?id=382), avec notamment un exemple concret avant/après 2011 dans le cas d'une absence avec maintien partiel de salaire et paiement le même mois d'une prime de vacances.

**Depuis janvier 2012, ce montant annuel du SMIC doit également être majoré du nombre d'heures supplémentaires ou complémentaires, mais sans prise en compte des majorations de salaire (une heure supplémentaire payée à 125% majorera le SMIC de 9,22€, et non pas 9,22 x 1.25).** 

**RMB** : Rémunération brute du salarié, **y compris (depuis janvier 2012) les heures complémentaires et supplémentaires défiscalisées dans le cadre de la loi TEPA**, mais hors rémunération des temps de pause, d'habillage et de déshabillage, de coupure ou d'amplitude, versée dans le cadre d'un accord collectif étendu en vigueur au 11/10/2007.

On le voit, les principales difficultés de mise en œuvre de cette formule se trouvent dans la détermination exacte des valeurs MtSMIC et RMB.

### **Principes de calcul de la réduction Fillon dans LDPaye**

Afin de faciliter la mise en place de cette réduction, LDPaye dispose de codes calculs spécifiques Fillon, à la fois pour des rubriques et des cotisations.

## **4 codes calcul rubrique 81, 82, 83, 84 : Calcul coefficient Réduction Fillon**

Ces quatre codes calculs sont dédiés au calcul du coefficient de la réduction Fillon. Ils permettent d'appliquer la formule de calcul décrite plus haut en une seule opération (une seule rubrique).

Avec ces codes calculs 81 à 84, la formule suivante :

Coefficient = (0,26 / 0,6) x [1,6 x MtSMIC / RMB) – 1 ]

devient :

Taux = (RFCOFn / RFLIMn - 1)) x [ (RFLIMn x Taux x Nombre / Montant) - 1 ]

avec :

- $\rightarrow$  RFCOFn : Coefficient de base de la réduction (0,26 ou 0,281). Ce coefficient est lu dans la constante générale nommée RFCOF1 si le code calcul est 81, RFCOF2 si le code calcul est 82, RFCOF3 si le code calcul est 83, RFCOF4 si le code calcul est 84.
- RFLIMn : Limite au delà de laquelle la réduction est nulle (1,6 en standard). Cette valeur est lue dans la constante générale nommée RFLIM1 si le code calcul est 81, RFLIM2 si le code calcul est 82, RFLIM3 si le code calcul est 83, RFLIM4 si le code calcul est 84.
- → Nombre : Doit être égal au nombre d'heures rémunérées à prendre en compte pour proratiser la valeur MtSMIC.
- $\rightarrow$  Montant : Doit être égal à la rémunération mensuelle brute à prendre en compte dans la formule de calcul (valeur RMB de la formule).
- $\rightarrow$  Taux : au début du calcul, le Taux doit être égal au taux horaire du SMIC. Ce taux est automatiquement enregistré dans un cumul nommé RFTAUX. Une fois le calcul effectué, le taux correspond au coefficient de la réduction qui a été calculé, arrondi à 4 décimales, compris entre 0 et le maximum défini par la

constante RFCOFn décrite ci-devant. De plus, le taux est automatiquement enregistré dans un cumul nommé RFCOEF.

Comme on le voit, les codes calculs 81 à 84 ne diffèrent que par le nom des constantes générales RFCOF1 à RFCOF4 et RFLIM1 à RFLIM4 intervenant dans la formule. L'objectif des 4 codes calculs est de pouvoir, dans un même environnement de paye, paramétrer plusieurs types de réduction, selon que l'entreprise emploie plus ou moins de 19 personnes.

Pour ce qui des valeurs Nombre et Montant, celles-ci doivent être alimentées par des cumuls que l'on indique dans la définition des rubriques utilisant ces codes calculs 81 à 84. La particularité est qu'à partir de 2011, le système va lire non pas la valeur mensuelle du cumul dont le nom est porté dans la définition de la rubrique, mais la somme des valeurs mensuelles de ces cumuls, depuis le début de l'exercice ou depuis l'embauche du salarié. C'est par ce biais que le coefficient de la réduction est calculé sur une base annuelle plutôt que sur une base mensuelle. Cette nouvelle méthode de calcul est mise en œuvre automatiquement par LDPaye pour tous les bulletins calculés sur un exercice de paye à partir de 2011 (donc dès décembre 2010 si on est en décalage de paye).

De plus, pour tenir compte des éventuelles variations du taux horaire du SMIC qui pourraient intervenir en cours d'année, LDPaye historise la valeur du taux à chaque calcul de bulletin, dans un cumul nommé RFTAUX (cumul qui est créé implicitement sans qu'il n'y ait aucun paramétrage supplémentaire à prévoir). Et ce cumul est réutilisé pour calculé la valeur de SMIC à prendre en compte dans la formule de calcul du coefficient : pour chaque mois, la valeur de SMIC sommée est égale au produit Cumul RFHORR du mois x Cumul RFTAUX du mois. Ainsi, la formule de calcul peut être écrite :

Taux = (RFCOFn / RFLIMn - 1)) x [ (RFLIMn x  $\sum$  (Taux x Nombre)<sup>m</sup> /  $\sum$  Montant<sup>m</sup>) – 1 ] pour m = premier mois de l'exercice au mois courant

Remarque : tous les calculs décrits ici se font « en mensuel » (comme avant 2011) dans le cas des réductions ZFU et outre-mer évoquées au dernier chapitre.

# **2 codes calcul cotisation RF, RM : Réduction Fillon**

Ces deux codes calculs sont dédiés à la réduction Fillon. Ils permettent de calculer le montant de la réduction à appliquer, le coefficient étant défini dans le cumul RFCOEF.

Dans le détail, le calcul effectué est le suivant :

- Lecture du coefficient à appliquer, qui doit être enregistré dans le cumul RFCOEF (ce qui est fait par l'utilisation des codes calculs rubriques 81 à 84). Le coefficient lu est pris comme taux patronal.
- Application de ce taux patronal sur le cumul des bruts abattus de la cotisation courante, ce brut abattu tenant compte le cas échéant, au mois le mois, de l'assiette minimum (cumul ASMINJ) comme toute autre cotisation plafonnée. On obtient ainsi le montant annuel de la réduction.
- Application de la majoration 10% pour congés payés, mais uniquement si le code calcul est RM (RM=Réduction majorée +10% CP)
- Application du plafonnement de la réduction, par rapport au cumul nommé RFPLAF, qui doit être égal au total des charges patronales de sécurité sociale (hors cotisations AT). Là aussi, la lecture de ce cumul est un peu particulière : on ne lit pas la seule valeur du mois, mais la somme des valeurs mensuelles depuis le début de l'exercice ou depuis l'embauche du salarié.
- Calcul du montant de la réduction pour le mois courant, par différence entre le montant annuel calculé comme décrit ci-dessus et la somme des réductions déjà pratiquées depuis le début de l'exercice ou depuis l'embauche du salarié.

## **Modèle de paramétrage**

Ce chapitre décrit l'ensemble des éléments (constantes, cumuls, rubriques et cotisations) qui entrent en jeu dans le calcul de la réduction Fillon.

**Remarque importante** : les noms de constantes et cumuls qui apparaissent en **rouge gras souligné** sont des noms qui sont impératifs, car implémentés au sein des fonctions de calcul de LDPaye. Les autres noms peuvent éventuellement différer dans votre plan de paye, bien qu'il soit préférable, chaque fois que cela est possible, de s'en tenir aux noms donnés ici.

# **Utilisation de 3 constantes générales**

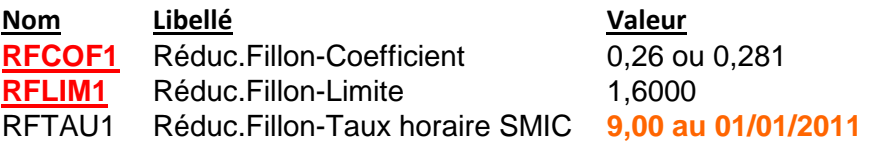

Si dans un même environnement de paye, on rencontre des entreprises de plus et de moins de 19 salariés, on utilise un deuxième jeu de constantes **RFCOF2**, **RFLIM2**. C'est le choix du code calcul rubrique 81 ou 82, dans la définition de la rubrique de calcul du coefficient ci-après, qui déclenchera l'utilisation du 1<sup>er</sup> ou du 2<sup>ème</sup> jeu de constantes générales.

# **Utilisation de 6 cumuls salariés**

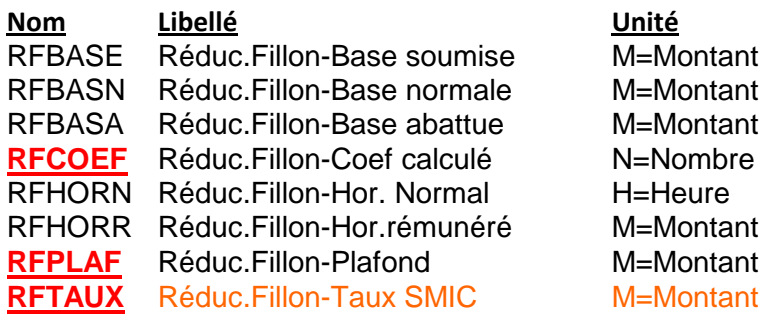

Tous ces cumuls sont définis avec Mois de remise à zéro :  $00=Tous$  les mois.

Pour ce qui est des reports de rubriques :

**E** le cumul RFBASE reçoit la totalité des éléments constituant la rémunération soumise à cotisations sociales, y compris toutes les absences et les retenues IJSS, **y compris (depuis**  **janvier 2012)** les heures supplémentaires et complémentaires qui sont défiscalisées dans le cadre de la Loi TEPA. Depuis 2011, il faut toutefois **exclure de ce cumul les éléments de rémunération dont le montant ne varie pas en fonction de l'absence**. Il peut s'agir par exemple de primes vacances, d'un  $13^{eme}$  mois, de commissions... La difficulté consiste à identifier ces éléments de rémunération, car pour certains, il peut y avoir une incidence partielle (ou indirecte) entre une absence éventuelle et le montant versé. Il y a donc une difficulté d'interprétation ; il vous appartient d'apprécier au mieux, et surtout de savoir justifier vos choix en cas de contrôle URSSAF.

- le cumul RFBASN reçoit la totalité des éléments constituant la rémunération soumise à cotisation, **y compris (depuis janvier 2012)** les heures supplémentaires et complémentaires défiscalisées (donc comme le cumul RFBASE), mais en excluant ici les éléments correspondant à des absences avec maintien de salaire partiel ou total. Le cumul RFBASN ne doit notamment pas être mis à jour par les rubriques de retenue IJSS 4100, 4101, 4110, 4120. De même, si on utilise des rubriques pour des retenues absences avec en parallèle d'autres rubriques pour un maintien de salaire partiel ou total, il faut que ces rubriques (retenues absence et maintien de salaire) ne se cumulent pas dans RFBASN. En revanche, s'il s'agit de rubriques de retenues pour absence sans aucun maintien de salaire, celles-ci doivent se cumuler dans RFBASN. Là aussi, comme pour le cumul RFBASE, il faut **exclure les éléments de rémunération dont le montant ne varie pas en fonction de l'absence**.
- Le cumul RFBASA reçoit uniquement le résultat de la cotisation 6915, décrite plus loin, qui calcule la valeur RMB abattue. L'existence de ce cumul (et de la cotisation 6915 qui l'alimente) était facultative avant 2011 pour les entreprises n'ayant aucun salarié bénéficiant d'un abattement (30% VRP, 20% de frais dans le Transport, 20% Journalistes…). La valeur RMB apparaissant dans la formule de calcul du coefficient de la réduction Fillon était représentée par le cumul RFBASE. Mais à compter de 2011, on doit exclure du cumul RFBASE les éléments de rémunération dont le montant ne varie pas en cas d'absence, ce cumul RFBASE étant utilisé dans la règle de proratisation du SMIC en cas d'absence. Le cumul RFBASE n'est donc plus représentatif de la rémunération brute totale versée dans le mois. Il faut donc impérativement en passer par ce cumul RFBASA, qui est lui-même alimenté par la cotisation 6915 qui applique l'abattement éventuel à cette rémunération brute. Si ce cumul n'existe pas déjà dans votre plan de paye, **il faut le créer**, avec Unité *M=Montant*, *Remise à zéro tous les mois* et sans aucun report à ce stade. Puis il vous faut **créer la cotisation 6915** comme cela est décrit en page 11.

**Attention : si vous mettez en place ce cumul en cours d'année, une saisie complémentaire est indispensable : le calcul de la réduction Fillon se faisant sur une base annuelle, il est nécessaire de connaître certains éléments en détail mois par mois depuis le début de l'exercice. C'est le cas notamment de ce cumul RFBASA. Il faut donc initialiser ce cumul pour chaque salarié, du premier mois de l'exercice au mois précédent le mois de paye courant, avec des valeurs identiques à celles du cumul RFBASE qui a été utilisé antérieurement à cette modification. Cela se fait par la procédure de gestion des cumuls salariés, accessible depuis le menu Gestion/Cumuls salariés, en mode Initialiser.**

- Le cumul RFCOEF ne reçoit aucun report de rubrique ou cotisation. Il est mis à jour implicitement par les rubriques faisant appel aux codes calculs 81 à 84
- Le cumul RFHORN doit refléter la durée du travail « normale » que le salarié était tenu d'effectuer au titre de la période de paye considérée (horaire contractuel), **y compris (depuis janvier 2012)** les heures supplémentaires ou complémentaires défiscalisées. En pratique, ce cumul doit être alimenté par toutes les rubriques définies en heures qui mettent à jour le cumul RFBASN. Ainsi, comme pour RFBASN, les rubriques de retenue pour absence qui ouvrent droit à

maintien de salaire partiel ou total ne se cumulent pas dans RFHORN, alors que les rubriques de retenues pour absence sans maintien de salaire se cumulent dans RFHORN.

 Le cumul RFHORR est alimenté par une rubrique décrite plus loin, qui effectue la règle de trois suivante :

### RFHORR = RFHORN / RFBASN x RFBASE

- Le cumul RFPLAF reçoit la somme de toutes les charges patronales de sécurité sociale, hors Accident du travail : assurance maladie, assurance vieillesse, allocations familiales). Remarque : ce cumul étant un cumul de charges patronales, sa valeur est en temps normal négative. C'est donc sa valeur « opposée » qui sera utilisée en tant que plafond de la réduction Fillon.
- Le cumul RFTAUX ne reçoit aucun report de rubrique ou cotisation. Il est mis à jour implicitement par les rubriques faisant appel aux codes calculs 81 à 84

**Remarque importante :** il faut apporter beaucoup de soin dans la définition des reports de rubriques sur les cumuls RFBASE, RFBASN et RFHORN. C'est de cela que dépend, pour beaucoup, l'exactitude de la réduction qui va être calculée. En effet, ces 3 cumuls débouchent sur le calcul du cumul RFHORR, ce dernier cumul étant ensuite multiplié par le taux horaire du SMIC pour déterminer la valeur MtSMIC entrant en jeu dans la formule générale de calcul du coefficient. Toute erreur de report sur l'un de ces 3 cumuls a donc une incidence directe sur la valeur MtSMIC, et impacte au final la valeur calculée pour le coefficient, et donc le montant de la réduction Fillon. Parfois de façon très conséquente.

# **Utilisation de 3 rubriques et 2 cotisations**

### **1 - Calcul des heures rémunérées pour proratisation du SMIC**

Cette rubrique a pour objet de déterminer le nombre d'heures rémunérées qui, multiplié ensuite par le taux horaire du SMIC donnera la valeur MtSMIC de la formule générale de calcul du coefficient Fillon.

Elle est calculée en automatique pour tous les salariés, en dehors de ceux pour lesquels la rémunération ne peut être déterminée selon un nombre d'heures. Elle est définie comme suit :

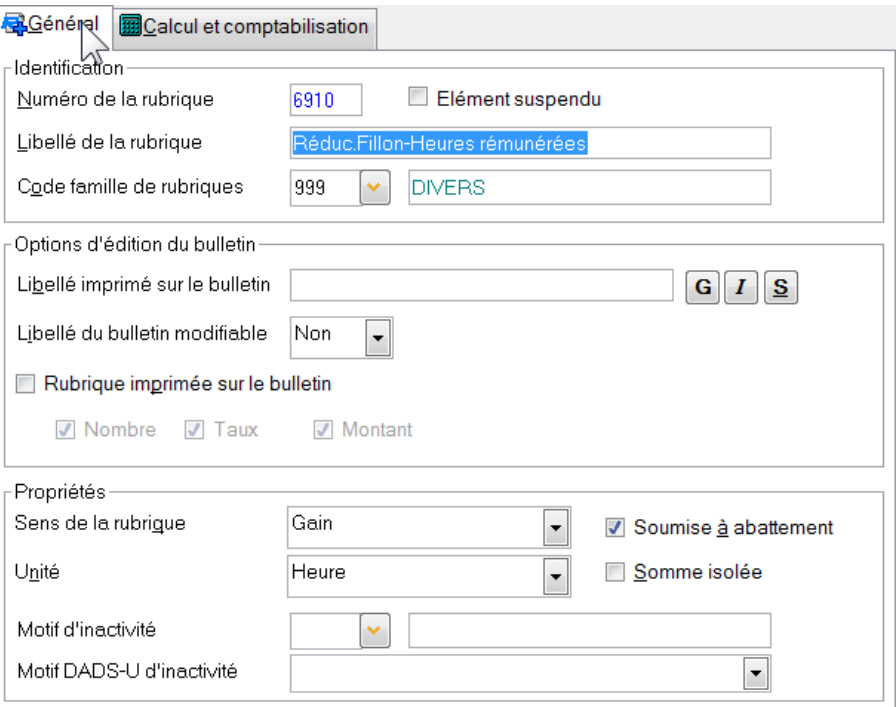

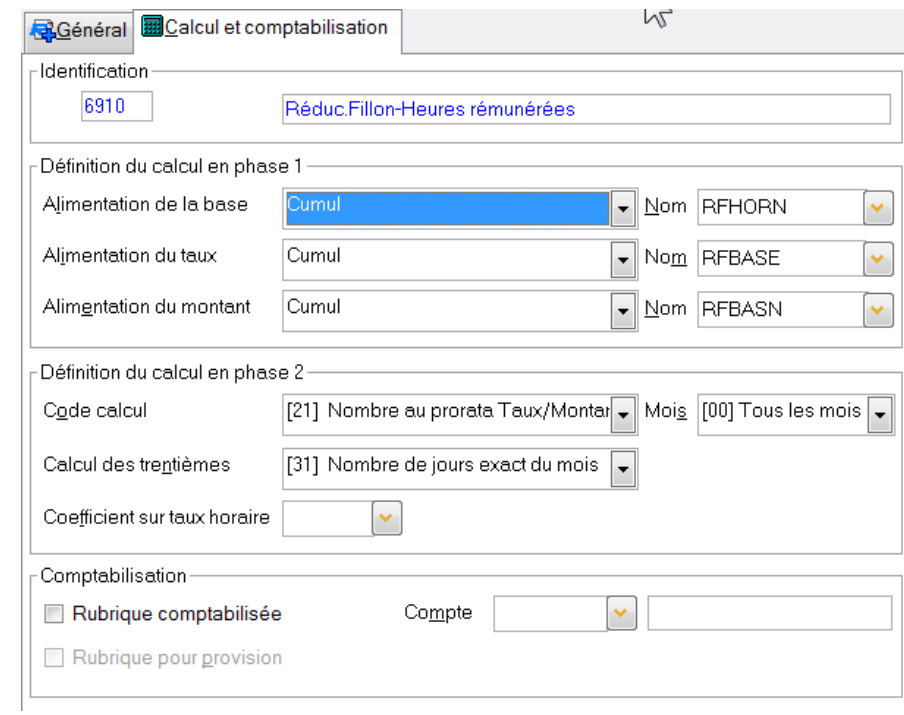

On voit donc que cette rubrique utilise le code calcul 21, qui réalise une règle de trois un peu particulière, dans le sens où le résultat de cette règle de trois ne peut être supérieur à la valeur de départ :

Montant = Max( Nombre, Nombre x Taux / Montant)

Soit ici :

```
Montant = Max (Cumul RFHORN, Cumul RFHORN x Cumul RFBASE / Cumul RFBASN)
```
Ce montant se reporte sur un et un seul cumul : RFHORR, cumul qui est repris sur la rubrique décrite au point 4 ci-après.

#### **2 - Calcul équivalent horaire pour les salariés sans référence horaire**

Cette rubrique a le même objet que la rubrique précédente : connaitre le nombre d'heures à multiplier par le taux horaire du SMIC pour obtenir la valeur MtSMIC. Elle n'est nécessaire que pour les salariés pour lesquels la rémunération ne peut être déterminée selon un nombre d'heures. Cela peut être le cas par exemple pour des VRP rémunérés par des commissions. En principe, cette rubrique devrait être automatique pour tous les salariés pour lesquels on n'a pas défini la rubrique précédente comme étant automatique.

Cette rubrique est définie comme suit :

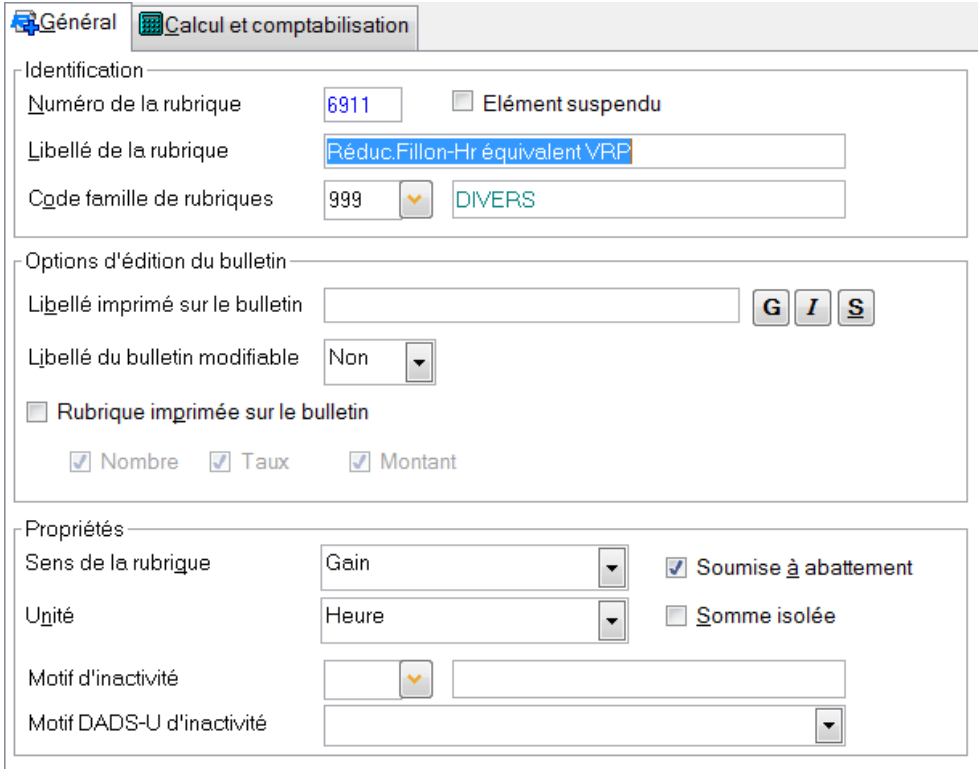

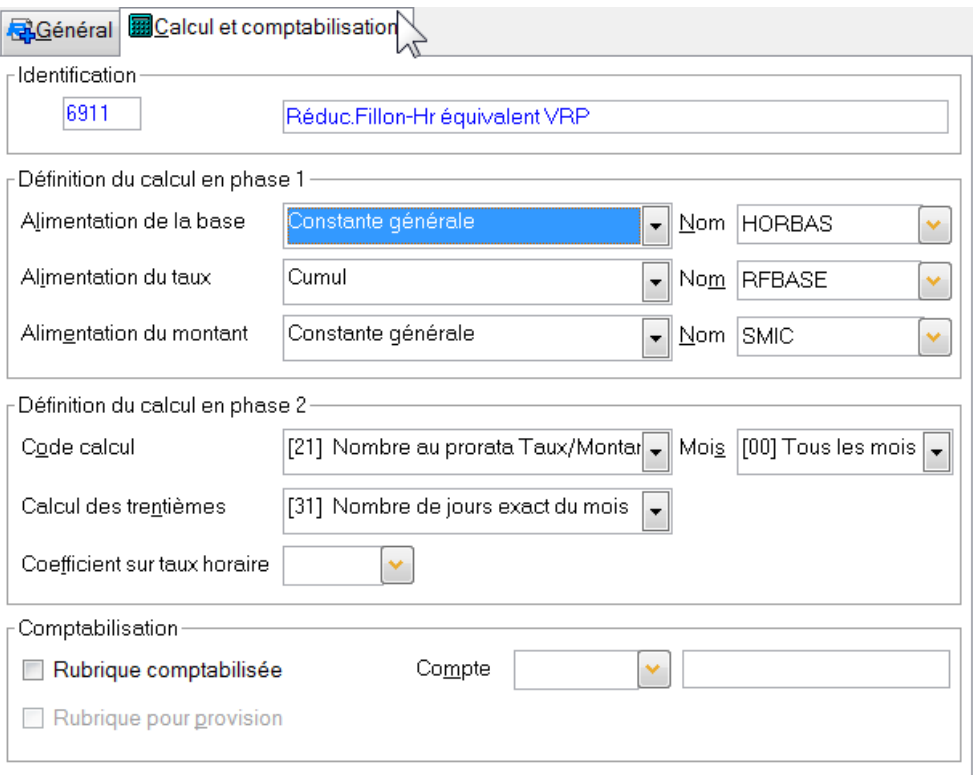

L'alimentation des colonnes Nombre, Taux et Montant se fait selon les principes suivants :

 Nombre : Durée collective du travail dans l'établissement où est employé le salarié Taux : Rémunération soumise à cotisation au cours du mois Montant : SMIC mensuel, pour la durée collective du travail indiquée dans Nombre

Là aussi, cette rubrique utilise le code calcul 21, qui réalise une règle de trois un peu particulière : Montant = Max( Nombre, Nombre x Taux / Montant)

Soit ici :

Montant = Max(Constante HORBAS , Constante HORBAS x Cumul RFBASE / Constante SMIC) (la constante SMIC contient la valeur du SMIC mensuel pour la durée stipulée dans HORBAS)

Ce montant se reporte sur un et un seul cumul : RFHORR, cumul qui est repris sur la rubrique décrite au point 4 ci-après.

Attention : dans les derniers textes de référence, il est dit la chose suivante : « si l'employeur ne peut pas déterminer le nombre de jours de travail auxquels se rapporte la rémunération versée, on considère que le salarié est à temps plein. Le SMIC est pris en compte pour 151H67 si la durée de travail de l'établissement est la durée légale, ou proratisé en conséquence si la durée de travail conventionnelle de l'établissement est inférieur à la durée légale. ».

Par rapport à ce qui est présenté ci-dessus, si on souhaite appliquer cette nouvelle règle, il suffit d'alimenter, pour la rubrique 6911, la base avec la constante générale HORBAS, le taux avec la constante générale UN, rien dans le montant, et d'utiliser le code calcul [00] Nombre x Montant.

### **3 - Abattement de la rémunération brute pour calcul du coefficient (valeur RMB)**

Cette cotisation permet de calculer la rémunération brute abattue entant en jeu dans la formule de calcul du coefficient Fillon (valeur RMB). Elle doit donc être placée avant la rubrique qui calcule ce coefficient (rubrique décrite au point 4 ci-après).

Comme il a été dit plus haut pour le cumul RFBASA, l'existence de cette cotisation 6915 était facultative avant 2011 pour les entreprises n'ayant aucun salarié bénéficiant d'un abattement (30% VRP, 20% de frais dans le Transport, 20% Journalistes…). Mais à compter de 2011, elle est indispensable pour calculer la valeur RMB représentant la rémunération brute totale versée dans le mois, hors heures supplémentaires et complémentaires défiscalisées, et éventuellement abattue pour les salariés bénéficiant d'un abattement.

Elle est définie comme suit :

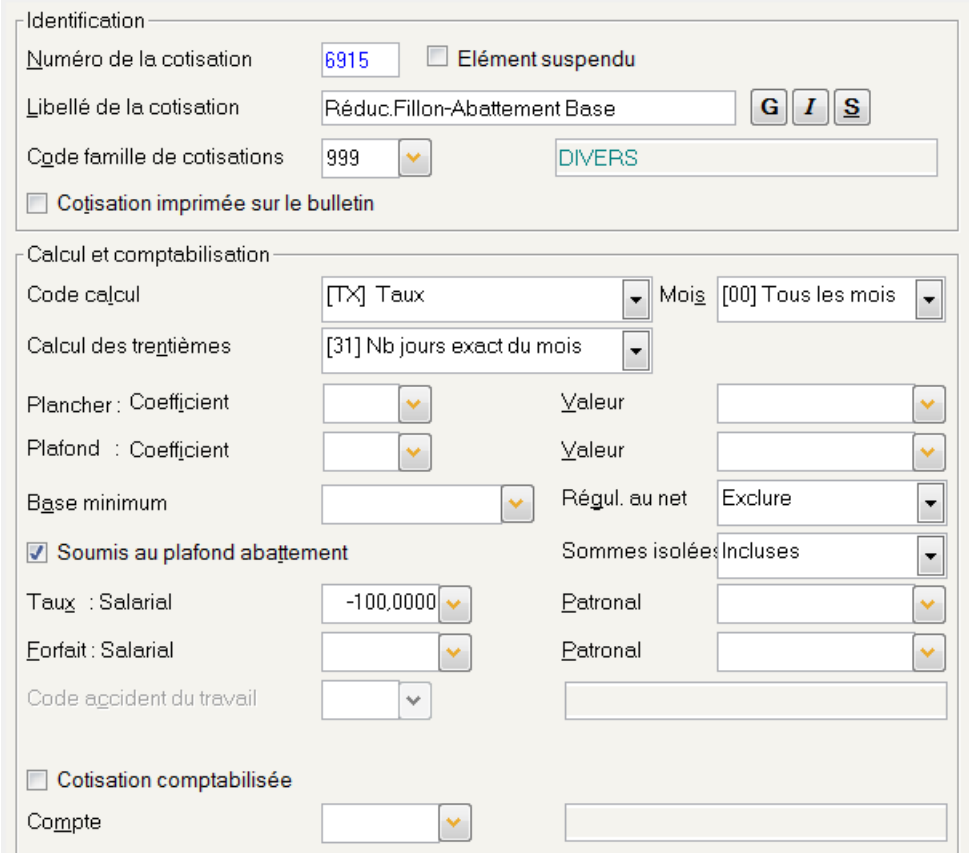

Cette cotisation reçoit en base les mêmes éléments que ceux alimentant le cumul RFBASE, c'est-à-dire la totalité des éléments constituant la rémunération soumise à cotisations sociales, y compris toutes les absences et les retenues IJSS, **y compris (depuis janvier 2012)** les heures supplémentaires et complémentaires qui sont défiscalisées dans le cadre de la Loi TEPA. Attention : ici, on prendra tous les éléments de rémunération, **y compris ceux dont le montant ne varie pas en fonction de l'absence** et qui ont été exclus à ce titre des cumuls RFBASE et RFBASN.

Cette cotisation se reporte sur un et un seul cumul, en part salariale : RFBASA, cumul qui est repris sur la rubrique décrite au point 4 ci-après, qui calcule le coefficient de la réduction Fillon.

En pratique, si vous avez à créer cette cotisation en 2011 alors que le reste du paramétrage Fillon est déjà en place, il est plus judicieux de créer cette cotisation par copie de la Réduction Fillon elle-même. On évite ainsi d'avoir à cocher une à une toutes les rubriques constituant la rémunération brute. Mais il faut alors, lors de la copie, modifier la fiche pour qu'elle soit le reflet exact de ce qui est présenté cidessus, ne pas oublier de décocher les reports des rubriques correspondant aux heures supplémentaires et complémentaires défiscalisées, et surtout faire en sorte que cette cotisation ne se reporte que sur le seul cumul RFBASA (de par la copie qui a été faire, on a des reports sur d'autres cumuls qui ont eux aussi été copiés).

### **4 - Calcul du coefficient de la réduction**

Cette rubrique calcule le coefficient de la réduction Fillon, au travers du code calcul 81, 82, 83 ou 84, codes calcul qui implémentent la formule générale de calcul de ce coefficient (voir détail plus haut). Cette rubrique est automatique pour tous les salariés. Elle est définie comme suit :

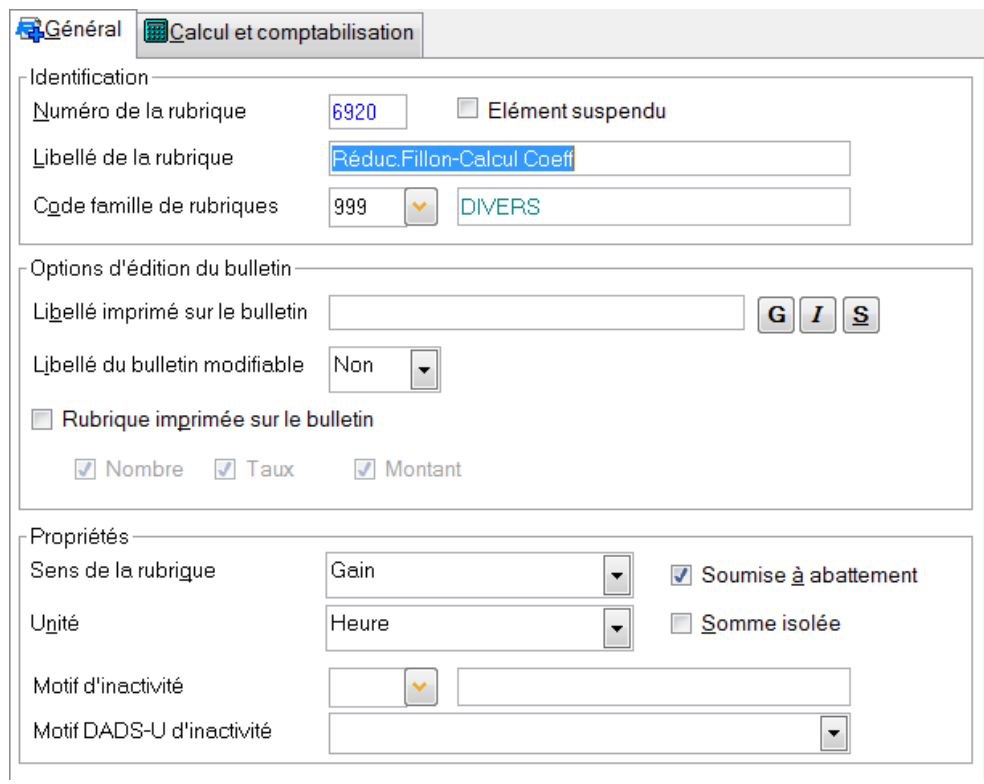

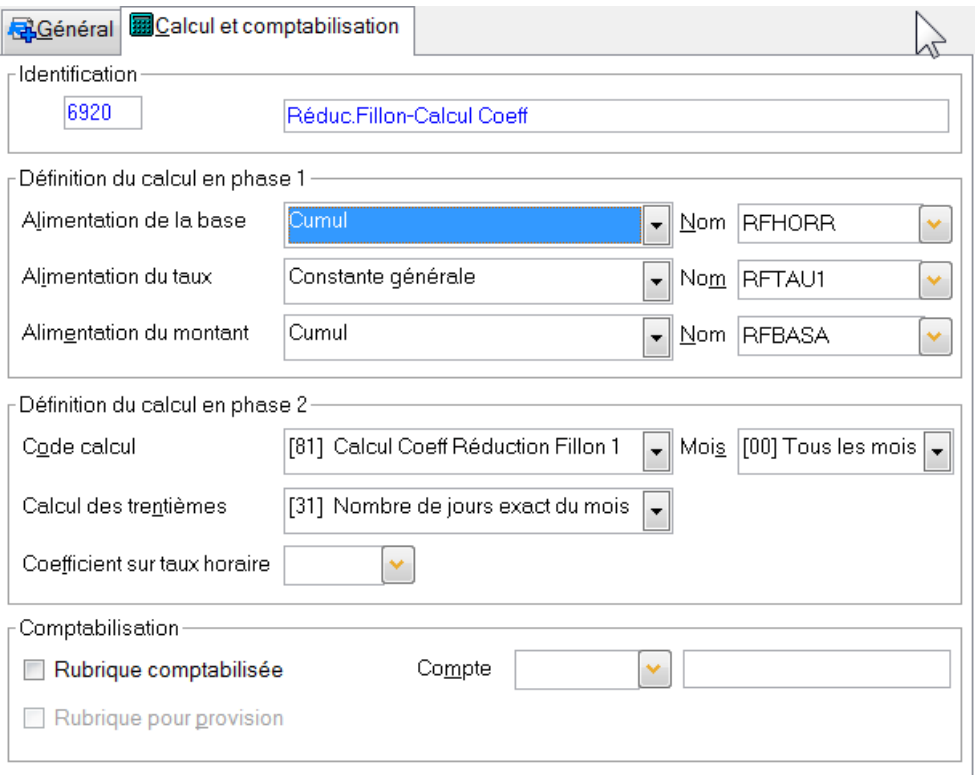

Notez l'usage du code calcul 81, qui référence donc implicitement les constantes générales RFCOF1 et RFLIM1. S'il est nécessaire de créer plusieurs rubriques pour distinguer plusieurs coefficients différents selon l'effectif de l'entreprise (plus ou moins de 20 salariés), on peut utiliser une seconde rubrique à l'identique de celle-ci, mais avec le code calcul 82, qui fera donc référence implicitement aux constantes générales RFCOF2 et RFLIM2.

Le cumul RFHORR, alimenté dans la colonne Nombre, contient à ce stade le nombre d'heures rémunérées qui, multiplié ensuite par le taux, ici alimenté par la constante générale RFTAU1 donnant le taux horaire du SMIC, donne la valeur MtSMIC de la formule générale de calcul du coefficient Fillon.

Le cumul RFBASA, alimenté dans la colonne Montant, contient à ce stade la rémunération brute abattue utilisée pour calculée le coefficient Fillon, c'est-à-dire la valeur RMB de la formule générale.

Remarque : si vous avez créé ce cumul RFBASA début 2011 seulement, notez bien son utilisation ici pour alimenter le montant de cette rubrique (alors qu'auparavant, c'est le cumul RFBASE qui devait être référencé ici). Il est impératif d'utiliser ce cumul RFBASA qui est représentatif de la rémunération brute totale versée dans le mois hors heures supplémentaires et complémentaires défiscalisées, alors que le cumul RFBASE, depuis début 2011, ne comprend pas certains éléments de rémunération (ceux dont le montant ne varie pas en cas d'absence).

**Rappel : si vous mettez en place ce cumul RFBASA en cours d'année, une saisie complémentaire est indispensable : le calcul de la réduction Fillon se faisant sur une base annuelle, il est nécessaire de connaître certains éléments en détail mois par mois depuis le début de l'exercice. C'est le cas notamment de ce cumul RFBASA. Il faut donc initialiser ce cumul pour chaque salarié, du premier mois de l'exercice au mois précédent le mois de paye courant, avec des valeurs identiques à celles du cumul RFBASE qui a été utilisé antérieurement à cette modification. Cela se fait par la procédure de gestion des cumuls salariés, accessible depuis le menu Gestion/Cumuls salariés, en mode Initialiser.**

Cette rubrique ne se reporte sur aucun cumul. La mise à jour du cumul RFCOEF (par la colonne Taux résultat du calcul) est implicite, du simple fait de l'usage du code calcul 81, 82, 83 ou 84.

### **5 - Calcul du montant de la réduction**

Cette cotisation est définie comme suit :

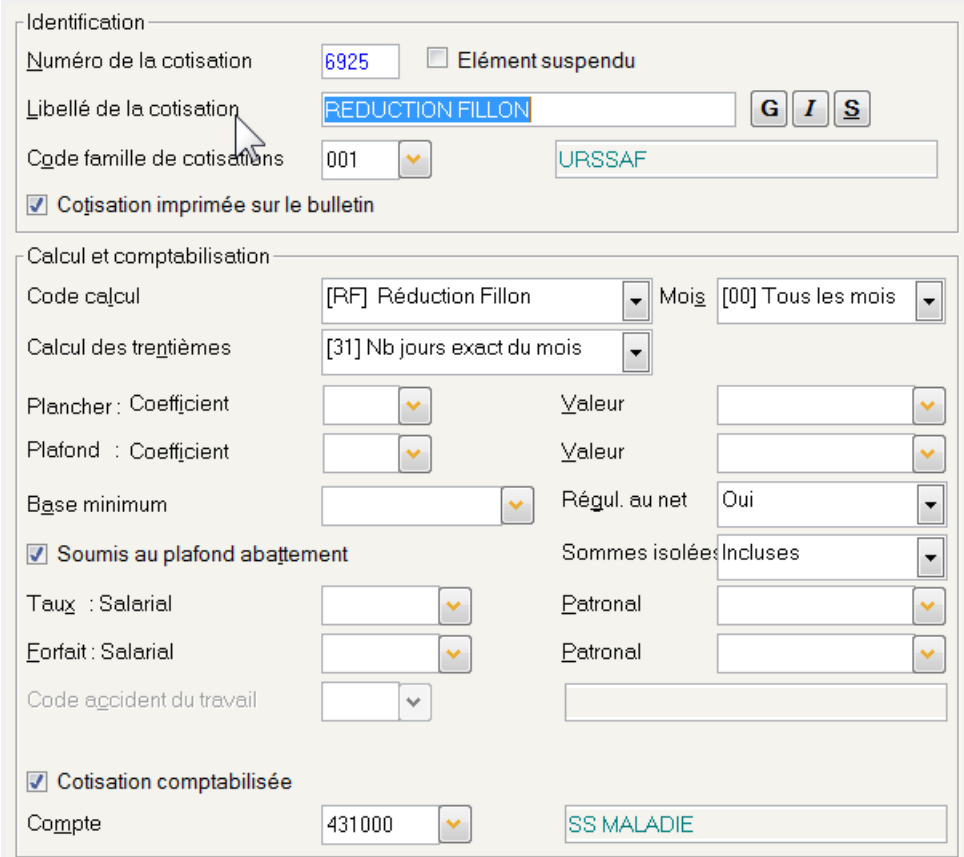

Notez l'usage du code calcul RF, à remplacer le cas échéant par le code calcul RM si vos salariés doivent bénéficier de la majoration de 10% pour les congés payés.

Les taux salarial et patronal sont tous deux non renseignés. Le taux patronal est implicitement extrait du cumul RFCOEF, cumul ayant été mis à jour par la rubrique décrite au point 4 ci-devant.

Cette cotisation reçoit comme base l'ensemble des éléments constituant la rémunération soumise à cotisation, comme toutes les autres cotisations de sécurité sociale, y compris les heures supplémentaires et complémentaires défiscalisées dans le cadre de la loi TEPA.

Cette cotisation se reporte sur les mêmes cumuls qu'une autre charge patronale de sécurité sociale, à savoir, en standard, report de la part patronale sur les cumuls COTPAA, COTPAT et URSTOT.

#### **Cas des VRP cotisant à la CCVRP**

Si vous employez des VRP, il vous faudra créer deux cotisations distinctes. La première est celle qui est décrite ci-dessus, attachée à l'organisme URSSAF. Une seconde devra être créée à l'identique, mais attachée à l'organisme CCVRP (éventuellement par duplication d'une cotisation Maladie CCVRP). Selon le profil cotisation de chaque salarié, c'est l'une ou l'autre qui apparaîtra sur le bulletin de paye. L'objectif est que la réduction appliquée soit présentée sur le bon organisme, sur l'état et le bordereau des cotisations.

# **Journal de contrôle de la réduction Fillon**

Jusqu'à fin 2010, chaque entreprise était tenue d'établir chaque mois un justificatif du calcul de la réduction. C'est l'objet du journal JNALFILLON livré dans le plan de paye standard. Mais suite à la mise en place du calcul de la réduction Fillon sur une base annuelle début 2011, la tenue de ce justificatif n'est plus obligatoire.

Toutefois, dans ce même journal, lors de l'introduction de la loi TEPA en octobre 2007, on avait intégré des éléments permettant de contrôler les réductions salariales et patronales liées aux heures supplémentaires. Et le justificatif de ces réductions liées aux heures supplémentaires reste quant à lui obligatoire.

On conservera donc le journal utilisé jusqu'alors, qui permet de justifier les éléments de calcul des réductions salariales et patronales sur les heures supplémentaires.

 Ce journal présente également certains éléments de contrôle de la réduction Fillon, tel le coefficient utilisé pour le mois concerné. Mais le coefficient ne peut être justifié directement par les autres éléments (rémunération brute du mois, nombre d'heures effectuées) apparaissant sur ce journal. On peut cependant imprimer ce journal du premier mois au dernier mois de l'exercice, de façon à disposer de l'ensemble des éléments de contrôle. Pour faciliter ce contrôle, il y a d'ailleurs intérêt à exporter ce journal dans une feuille Excel, de façon à reconstituer plus facilement les cumuls progressifs de rémunération brute et des heures effectuées à chaque fin de mois, éléments qui permettent de justifier le coefficient utilisé chaque mois. Le montant de la réduction appliquée chaque mois se justifie quant à lui en appliquant le coefficient calculé chaque mois sur la rémunération brute depuis le début de l'exercice, puis en soustrayant le cumul des réductions appliquées depuis le début de l'exercice jusqu'à fin du mois précédent.

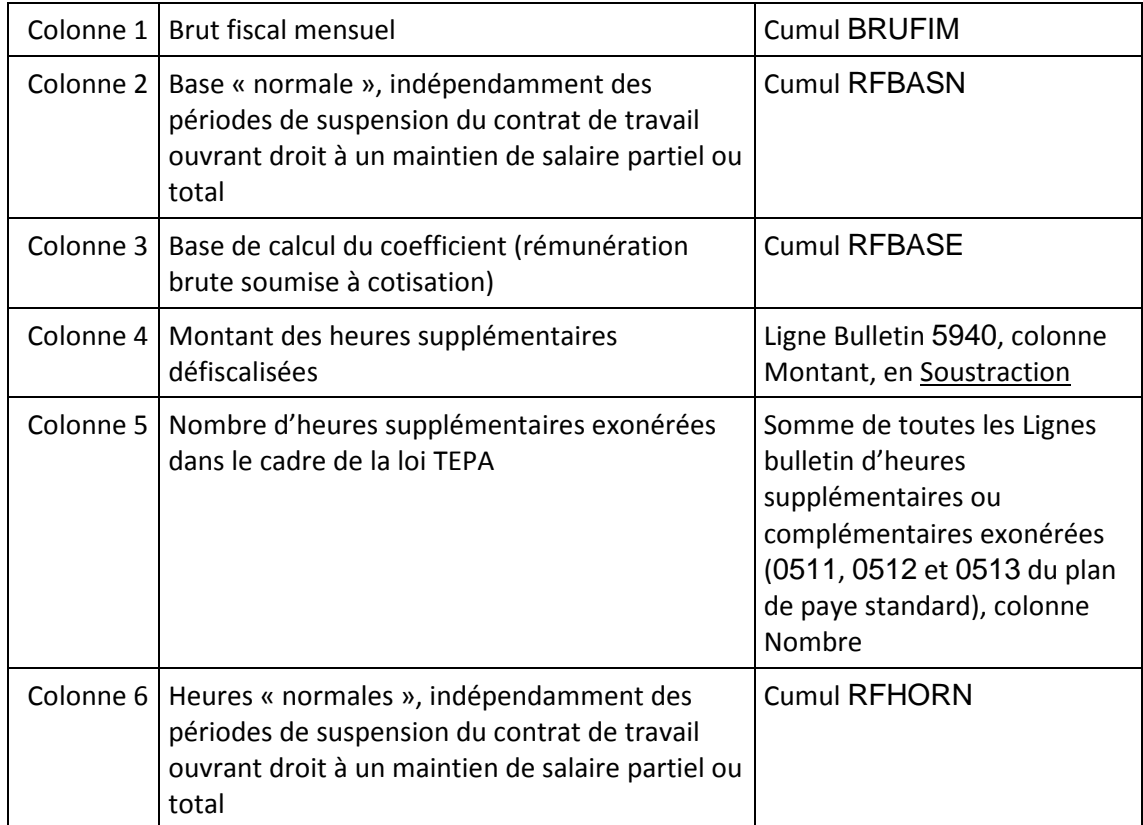

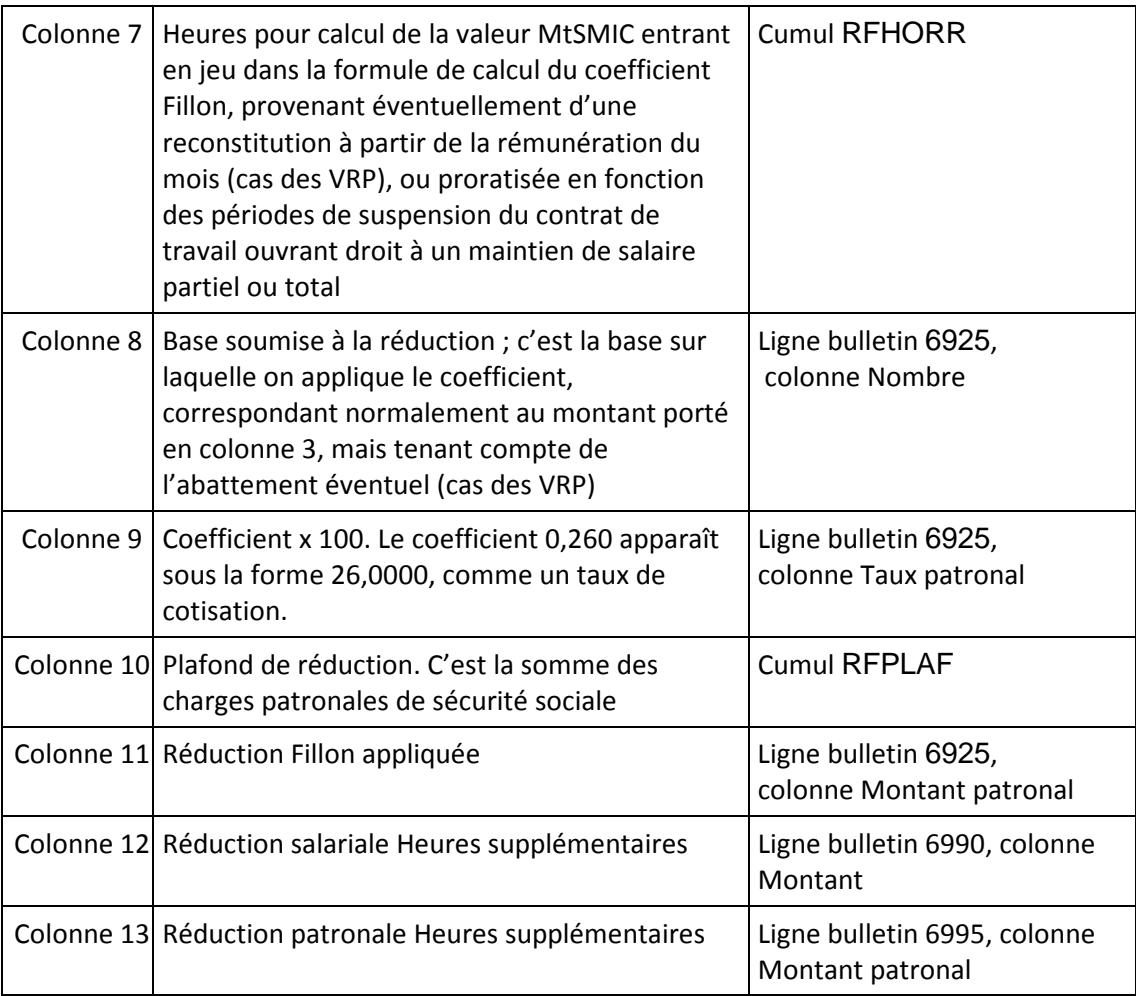

### **Modification de paramétrage à réaliser début 2011**

Ce paragraphe décrit les modifications de paramétrage à prévoir début 2011, pour prendre en compte les nouvelles modalités de calcul de la réduction Fillon.

Comme cela a été expliqué plus haut, l'essentiel des modifications a été implémenté directement dans le programme de calcul. Ainsi, le fait que la réduction se fasse en base annuelle ne nécessite quasiment aucune modification. C'est LDPaye qui implémente cela directement, dans les rubriques faisant appel aux codes calculs 81 à 84 (voir page 4).

La seule modification à réaliser concerne le plafonnement de la réduction. En effet, cette réduction ne concerne désormais que les cotisations d'assurance maladie, vieillesse, et allocations familiales. Les cotisations d'accident du travail ne sont plus concernées par cette réduction. Il ne faut donc plus les inclure dans le cumul des cotisations servant à plafonner la réduction Fillon.

Dans LDPaye, ce plafonnement est géré au travers du cumul RFPLAF. **Il faut effacer tous les reports des cotisations AT sur ce cumul** : menu Plan de paye/Cumuls, positionnement sur le cumul RFPLAF, double clic sur l'onglet Cotisations au bas de l'écran, puis démarquez les cotisations AT. Au final, il ne doit rester des coches vertes que sur les cotisations d'assurance maladie, vieillesse et d'allocations familiales. Profitez-en également pour vérifier que la (ou les) cotisation correspondant à la contribution de solidarité, au taux de 0,30%, n'est pas cumulée dans le cumul RFPLAF (ce qui est une erreur assez courante).

Remarque : le nouveau cumul RFTAUX utilisé pour mémoriser au mois le mois le taux horaire SMIC entrant en jeu dans la formule de calcul de la réduction Fillon est créé automatiquement ; inutile donc de le faire manuellement.

Incidence de cette modification : ce plafonnement par rapport à une valeur plus faible, du fait du non cumul des cotisations AT, ne devrait pas avoir d'incidence directe sur le montant de la réduction Fillon. En effet, même avec le coefficient maximal de 0,281 appliqué aux rémunérations égales au SMIC mensuel, la réduction Fillon donne exactement le montant total des cotisations patronales maladie, vieillesse et allocations familiales (la somme des taux patronaux de ces cotisations est lui aussi égal à 0,281), mais jamais plus. Mais cela pourra avoir une incidence sur la réduction patronale liée aux heures supplémentaires. Comme dit plus haut, à hauteur du SMIC et pour les entreprises de moins de vingt salariés, la réduction Fillon est égale au total des cotisations de sécurité sociale. Si ce salarié effectue des heures supplémentaires, le montant de la réduction patronale sur les heures supplémentaires, qui doit lui aussi être imputé sur ces mêmes cotisations de sécurité sociale, ne pourra être pris en compte. On ne bénéficiera donc pas de cette réduction patronale, alors qu'auparavant, ce montant pouvait être, au moins en partie, « absorbé » par le montant des cotisations AT.

Notez que l'on ne dispose à ce jour (début janvier 2011) d'aucune précision sur la façon exacte d'appliquer les plafonnements de ces deux réductions cumulées. La réduction Fillon est maintenant calculée en base annuelle, la réduction patronale sur les heures supplémentaires étant toujours calculée au mois le mois. Hors, la seconde doit tenir compte de la première pour ce qui est du plafonnement. Mais comment ? Quand les deux étaient calculées en mensuel, on s'assurait que la somme des réductions du mois n'excédait pas la somme des cotisations de sécurité sociale sur lesquelles ces réductions pouvait être imputées, pour ce même mois.

Dans l'attente de précisions sur cette problématique, LDPaye plafonne la réduction patronale ainsi : le montant total, en cumul annuel, des réductions Fillon, plus le montant total annuel des réductions patronales sur les heures supplémentaires ne peut jamais dépasser la somme des cotisations maladie, vieillesse et allocations familiales (cumul RFPLAF), somme prise elle aussi en cumul annuel (c'est-à-dire depuis le début de l'exercice, ou depuis l'embauche du salarié si celle-ci est postérieure). Mais si pour un mois donné, la réduction patronale sur heures supplémentaires est minorée, voire annulée de par ce plafonnement, cette réduction n'est en aucun cas « rattrapée » sur les mois suivants ; elle est définitivement perdue. Les textes parus dans les semaines qui ont suivi la mise en place de la loi TEPA, fin 2007, précisaient qu'il était possible de « récupérer » ces réductions perdues du fait du plafonnement mensuel, mais uniquement en fin d'exercice, sur le tableau récapitulatif des cotisations. Mais cela nécessite alors des calculs complémentaires assez complexes, calculs qui ne sont pas pris en charge « nativement » par LDPaye.

Attention : si votre entreprise met en œuvre la réduction Fillon avec les spécificités du monde du transport, et notamment le double calcul de la réduction Fillon tel qu'il était préconisé, d'autres modifications sont à prévoir. Celles-ci sont détaillées dans la documentation spécifique à ce cadre de travail, intitulée ReductionFillonTransport2010.doc

## **Modification de paramétrage à réaliser début 2012**

Ce paragraphe décrit les modifications de paramétrage à prévoir début 2012, pour abandonner la neutralisation des heures supplémentaires et complémentaires dans le calcul du coefficient de la réduction.

Il faut revoir les reports de toutes les rubriques correspondant à des heures supplémentaires ou complémentaires (ou à des régularisations d'heures supplémentaires ou complémentaires). Toutes ces rubriques doivent désormais se reporter :

- **Ø** sur les cumuls RFBASE, RFBASN, RFHORN (mais pas sur les cumuls RFBASA et RFHORR)
- **Ø** sur la cotisation réalisant l'abattement de la rémunération brute entrant en jeu dans cette réduction, cotisation N° **6915** dans le plan de paye standard, si cette cotisation existe dans votre plan de paye (éventuellement sous un autre N°).

## **Réduction ZFU et outre mer**

La méthode de calcul de la réduction de cotisation propre aux ZFU, depuis janvier 2009, est assez proche de celui de la réduction Fillon, tel qu'il était pratiqué avant 2011, c'est-à-dire en calcul au mois le mois.

Et il en est de même pour la nouvelle réduction spécifique à l'outre mer, applicable depuis janvier 2010.

Dans les deux cas, on a une formule de calcul d'un coefficient ressemblant beaucoup à la formule générale Fillon, avec quelques termes supplémentaires.

C'est pourquoi LDPaye implémente ces trois types de réduction au sein des mêmes codes calculs 81 à 84 déjà décrits plus haut dans ce document. On va voir maintenant comment passer du cas général Fillon aux cas particulier ZFU et outre mer.

Notez que bien que la méthode de calcul de la réduction Fillon se fasse sur une base annuelle depuis début 2011, on est resté sur un calcul au mois le mois pour les réductions ZFU et outre mer. En effet, rien ne précise à ce jour (début janvier 2011) que les modifications concernant la réduction Fillon s'appliquent aussi à ces deux autres types de réduction.

# **Réduction ZFU**

**Rappel de la formule générale de calcul du coefficient de la réduction Filon :** 

Coefficient =  $(0,26/0,6)$  x  $[1,6$  x MtSMIC / RMB) - 1 ]

qui se traduit dans LDPaye, au travers des codes calcul 81 à 84, par :

Taux = (RFCOFn / RFLIMn - 1)) x  $($  (RFLIMn x Taux x Nombre / Montant) - 1  $)$ 

avec RFCOFn=0,26 et RFLIMn = 1,6

**Formule de calcul du coefficient de la réduction ZFU (en 2010) :** 

Coefficient = (0,281 / 0,8) x [2,2 x 1,4 x MtSMIC / RMB) – 1,4 ]

Que l'on peut écrire sous cette forme :

```
Coefficient = (0,281 / (2,2-1,4)) x [2,2 \times 1,4 \times MtSMIC / RMB) – 1,4 ]
```
ce qui se traduit dans LDPaye par :

```
Taux = (RFCOFn / RFLIMn - RFZFUn)) x 
                [ (RFLIMn x RFZFUn x Taux x Nombre / Montant) – RFZFUn ]
```
avec RFCOFn=0,281 , RFLIMn = 2,2 et RFZFUn = 1,4 en 2010

#### ou RFCOFn=0,281 , RFLIMn = 2 et RFZFUn = 1,4 en 2011

On voit que cette formule est identique à celle utilisée pour la réduction Fillon, avec dans le cas de la réduction Fillon RFZFUn=1.

Dans LDPaye, pour passer d'une réduction Fillon à une réduction ZFU, il suffit donc de créer une constante générale nommée RFZFUn (avec n égal à 1, 2, 3 ou 4, selon le code calcul utilisé pour calculer le coefficient de la réduction ZFU, 81, 82, 83 ou 84), et , d'y porter la valeur 1,4. En l'absence de cette constante générale RFZFUn, le système prend une valeur égale à 1, et l'on retombe ainsi sur le calcul « standard » de la réduction Fillon.

Note : dès lors que l'on calcule une réduction type ZFU ou outre-mer, le calcul s'opère au mois le mois, et non pas en base annuelle comme c'est le cas pour la réduction Fillon.

### **Réduction outre mer**

Là aussi, les principes de calcul sont très proches de la réduction Fillon. On a trois cas de figure différents :

#### **Entreprises de moins de 11 salariés :**

Coefficient = (0,281 / 1,6) x [3,8 x 1,4 x MtSMIC / RMB) – 1,4 ]

#### **Entreprises de 11 salariés et plus :**

Coefficient = (0,281 / 2,4) x [3,8 x 1,4 x MtSMIC / RMB) – 1,4 ]

#### **Entreprises bénéficiant d'une réduction majorée :**

Coefficient = (0,281 / 2) x [4,5 x 1,6 x MtSMIC / RMB) – 1,6 ]

ce qui se traduit dans LDPaye par :

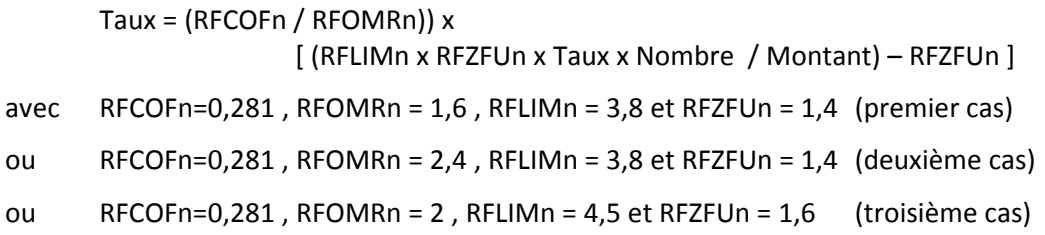

On fait donc intervenir un terme supplémentaire, qui est lu dans la constante générale RFOMRn, avec n égal à 1, 2, 3 ou 4, selon le code calcul utilisé pour calculer le coefficient de la réduction outre mer (81, 82, 83 ou 84). Cette constante générale prend la valeur 1,6 , 2,4 ou 2 selon le cas dont relève l'entreprise. Si cette constante générale RFOMRn n'existe pas, le système utilise en lieu et place de cette constante le résultat de l'expression RFLIMn – RFZFUn, (avec RFZFUn = 1 en l'absence de la constante générale RFZFUn) et l'on retombe ainsi dans le calcul standard des réductions ZFU et Fillon.

Dans le cas de la réduction outre mer, il y a en sus un plafonnement particulier du montant de la réduction. Dans les cas 1 et 3, il faut plafonner la réduction à une valeur qui revient à annuler la totalité des cotisations sur un salaire égal à 1,4 fois (ou 1,6 fois, dans le cas 3) le SMIC horaire multiplié par le nombre d'heures rémunéré du salarié. Sachant que cette réduction est déjà, comme la réduction Fillon

dont elle découle, plafonnée par le cumul RFPLAF égal au total des cotisations exonérées (Maladie, Vieillesse, Allocations familiales).

Pour information, on peut appliquer également ce plafonnement dans le cas 2 ; il sera sans effet car la réduction calculée par la formule sera déjà inférieure à la valeur du plafond.

Pour mettre en place ce nouveau plafonnement, il faut faire intervenir une rubrique, à intercaler juste avant le calcul de la réduction Fillon (N° 6923 par exemple) qui va aller modifier, si nécessaire, la valeur du cumul RFPLAF.

Cette rubrique sera créée ainsi (de préférence par copie de la rubrique utilisée pour calculer le coefficient de la réduction Outre Mer) :

N° : 6923 Libellé : Réduc.Outre Mer-Plafond Sens : Gain Unité : Nombre Alimentation base : Cumul RFHORR Alimentation Taux : Cumul RFTAU1 (Taux horaire du SMIC) Alimentation du montant : Fonction personnalisée RFPLAn (voir code ci-après) Code calcul : [00] Applicable aux profils concernés par cette réduction Outre Mer Report sur le cumul RFPLAF uniquement Report sur aucune cotisation

La fonction personnalisée RFPLAn (n valant 1, 2, 3 ou 4, selon le code calcul Réduction utilisé, 81, 82, 83 ou 84) sera créée avec comme code source :

```
// Cette formule permet de plafonner la réduction Outre Mer 
// par rapport à une exonération totale basée sur 1,4 ou 1,6 fois le SMIC 
TotalCotis, RéducMaxi, Différentiel sont des réels 
CoeffZFU est un réel = CG.RFZFU3 
CoeffMaxi est un réel = CG.RFCOF3 
// On ne fait ce calcul que si on est pas dans le cas d'une réduction Outre Mer 
SI CoeffZFU > 0 alors 
     // Calcul réduction maximale 
     RéducMaxi = Arrondi(CAELVA.NBRE * CAELVA.TAUX * CoeffZFU * CoeffMaxi, 2) 
     // Si cette réduction Maxi est inférieure au total des cotisations 
     // du salarié (Cumul RFPLAF), on plafonne à la cette valeur maxi 
     // plutôt qu'au total des cotisations concernées 
     TotalCotis = 0 - CU.RFPLAF 
     SI TotalCotis > RéducMaxi alors Différentiel = TotalCotis - RéducMaxi 
Fin 
SI Différentiel = 0 alors CAELVA.TAUX=0 // Pour que le calcul Nombre x Taux fasse 
aussi zéro
```

```
Renvoyer Différentiel
```
Attention : dans le code source ci-dessus, il faut référencer les constantes générales RFCOFn et RFZFUn réellement utilisées. Ici, on a utilisé RFCOF3 et RFZFU3, mais cela pourrait être RFCOF1 et RFZFU1, ou RFCOF2 et RFZFU2.